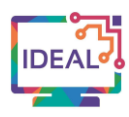

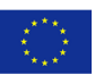

# **REFWORKS TUTORIAL**

#### **1. Link**

<https://refworks.proquest.com/>

### **2. Short description of the tool**

*RefWorks* is a web-based bibliography and database manager that allows you to create and store your bibliographic database by importing references from text files or other sources. It works with any platform including Windows, Mac, and Linux.

Apart from the creation of a database, *RefWorks* offers multiple options for organizing and managing references: inserting citations, storing references, organizing them into folders, sharing them with other users, or creating a bibliography, to name but a few.

As *RefWorks* stores reference information, teachers and learners can use these references in writing papers, and then automatically format the paper and the bibliography. The levels can range from B2 to C2 since the users need at least an upper-intermediate level to be able to write technically.

# **3. Which language competences can be developed with the help of this tool?**

- Reading for information & development of argument.
- Identifying cues & inferring.
- Production strategies.

# **4. The requirements concerning the tool**

*RefWorks* does not require any installation on a computer. All you have to do is to register or log in with your institutional account or create an account. It works with any platform including Windows, Mac, and Linux.

#### **5. Language of the tool**

The webpage is available in nine different languages.

#### **6. Suggested language level (A1-C2)**

 $A1 \Box A2 \Box B1 \Box B2 \boxtimes C1 \boxtimes C2 \boxtimes$ 

**7. What competences from DigCompEdu Framework does the tool develop?**

- 
- 1. Professional engagement 1.4 Digital continuous professional development
- 6. Facilitating Learners' Digital Competence 6.5 Digital problem solving
- 

# **8. How can the tool be used by teachers/learners?**

This tool can be used by language teachers to:

- save references, full-text, and other research materials;
- import from online databases, catalogues, and your computer;
- save references and full-text from any web page;
- automatically complete citation data.

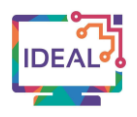

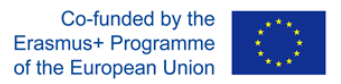

This tool can be used by learners to:

- enhance formative training;
- foster the use of digital tools to make research management and paper-writing easier;
- create a paper with in-text citations and a bibliography;
- be more productive.

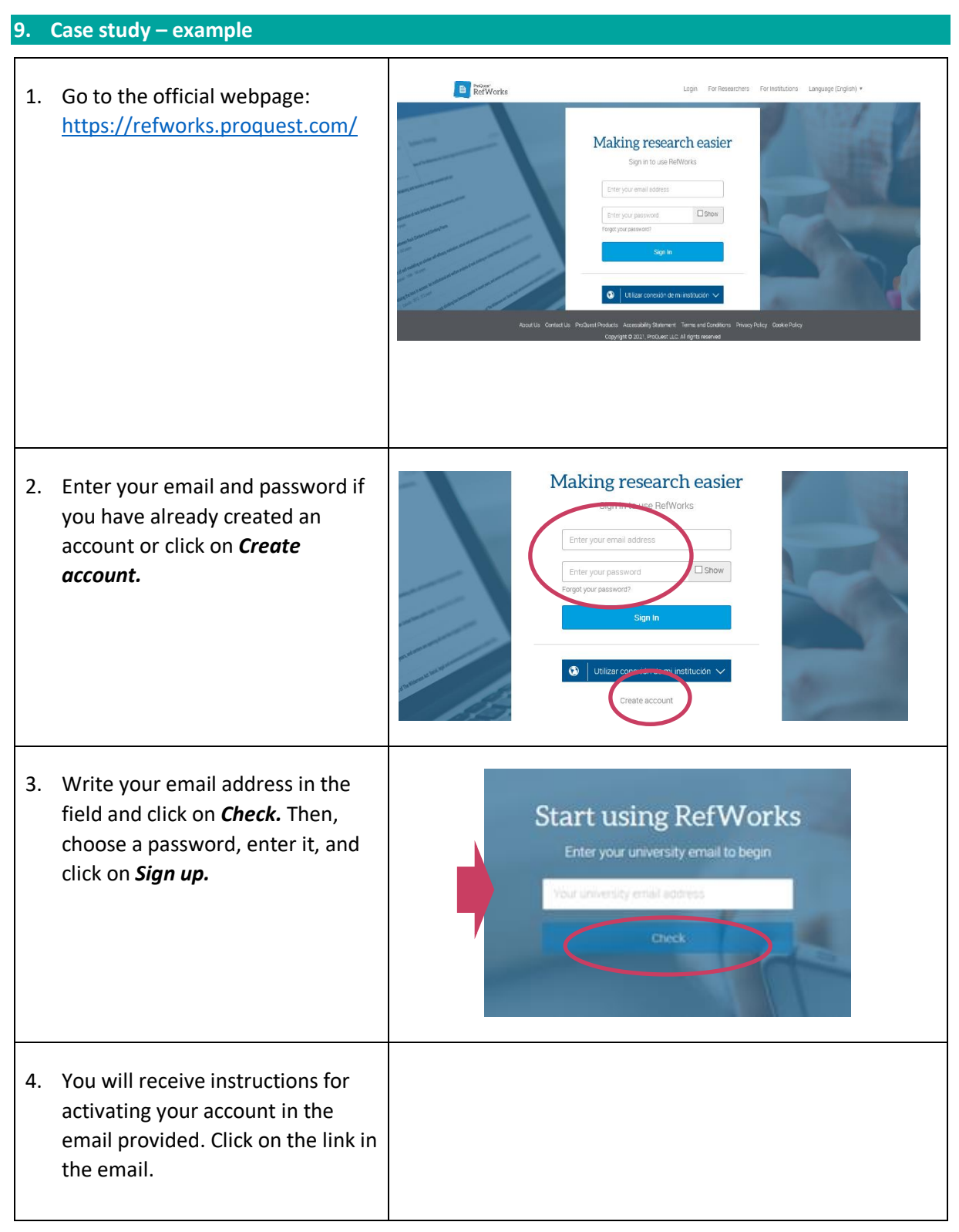

This project has been funded with support from the European Commission. This publication [communication] reflects the views only of the author, and the Commission cannot be held responsible for any use which may be made of the information contained therein. Project Nr. 2019-1-DE02-KA204-006523

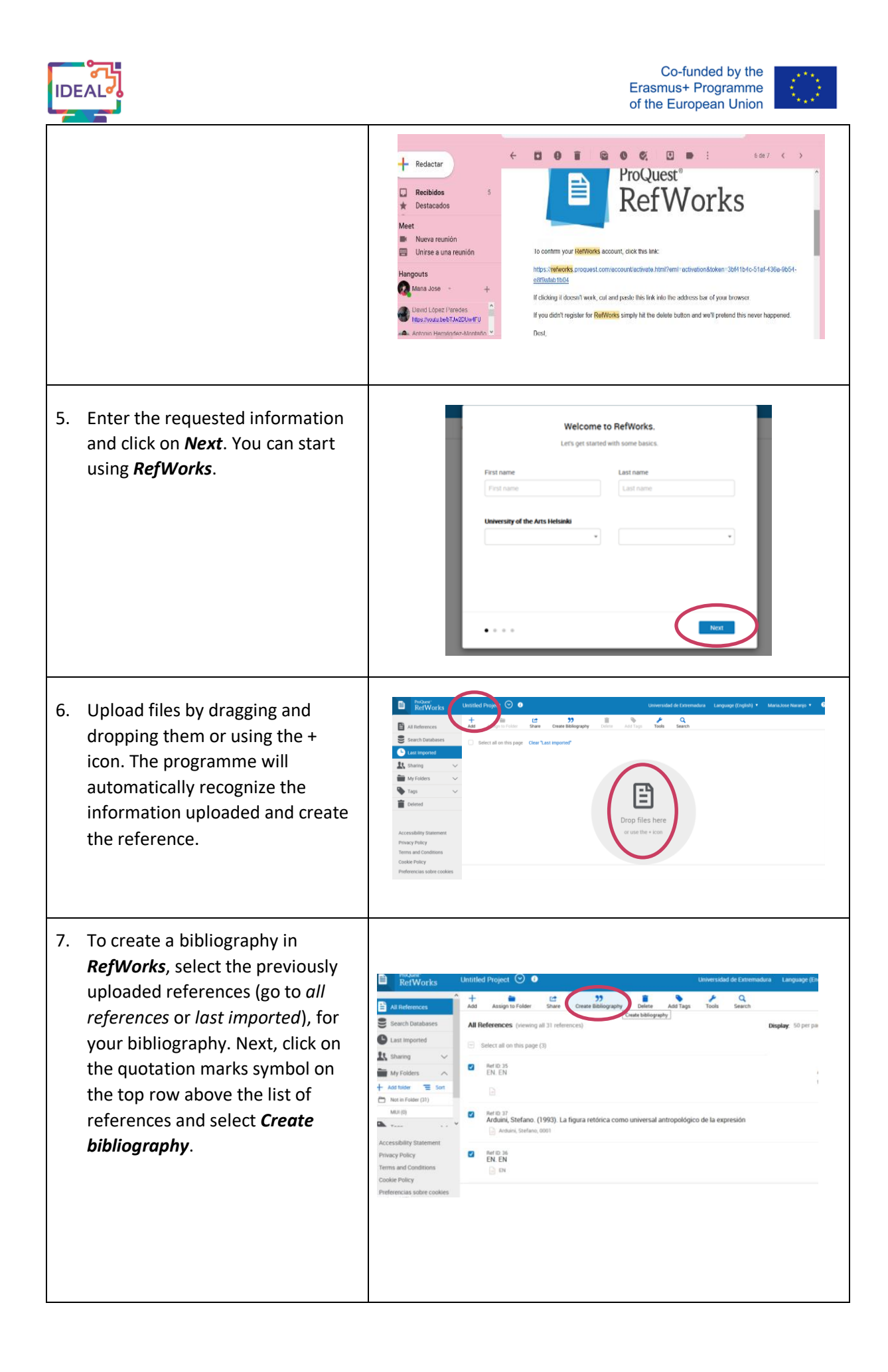

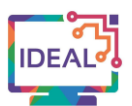

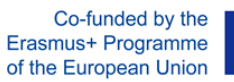

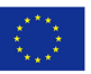

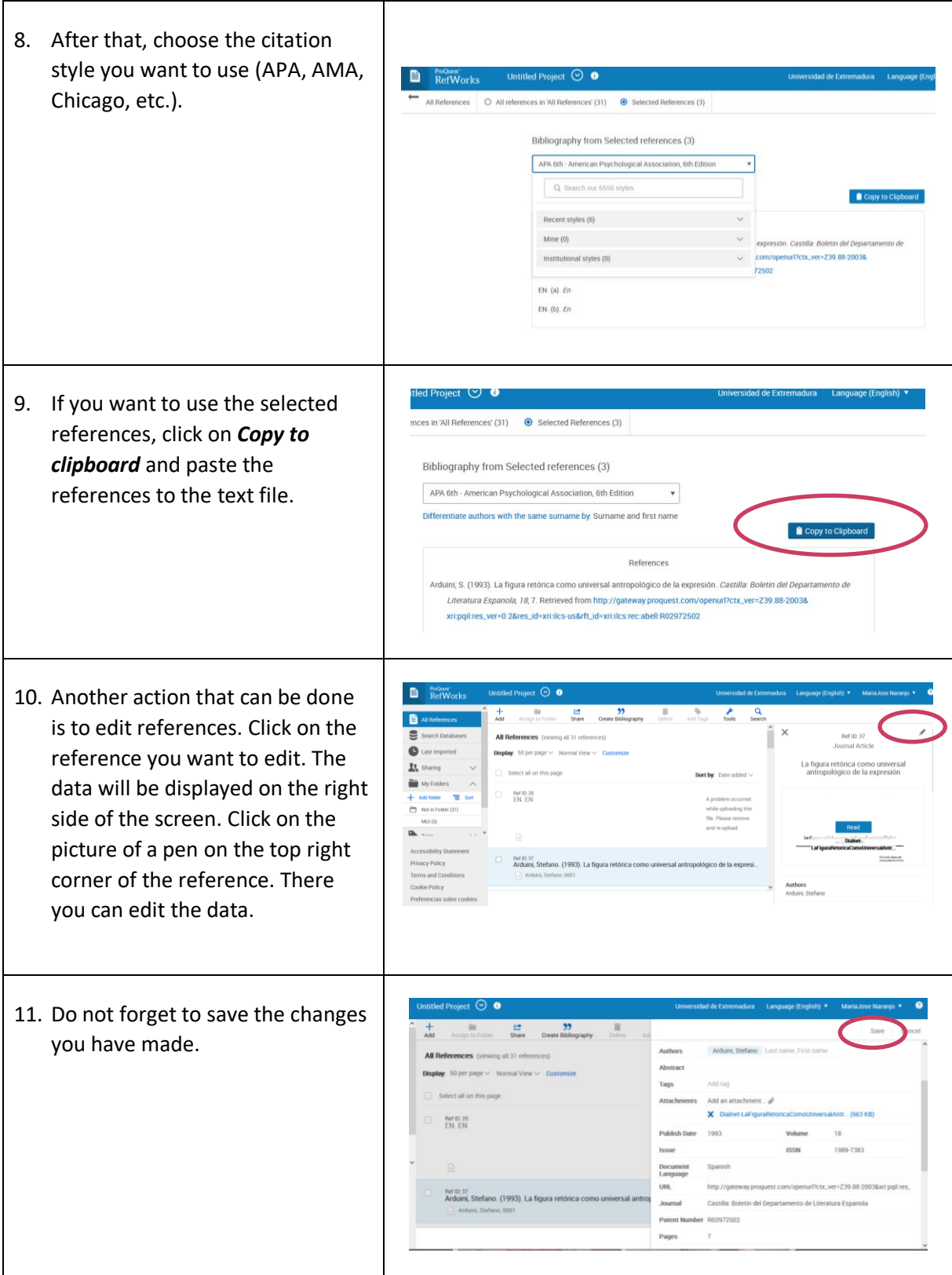

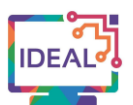

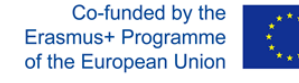

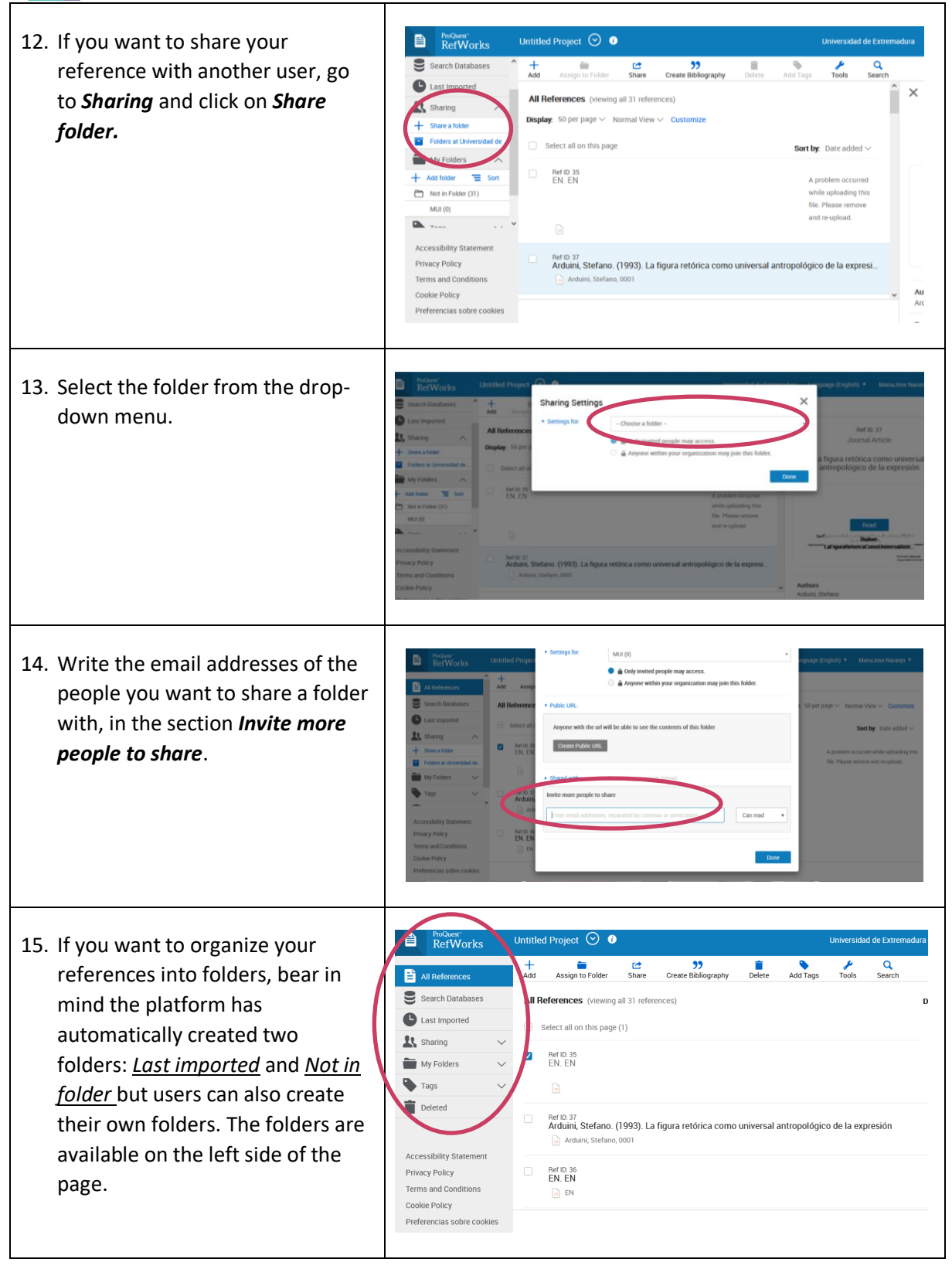

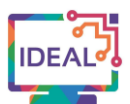

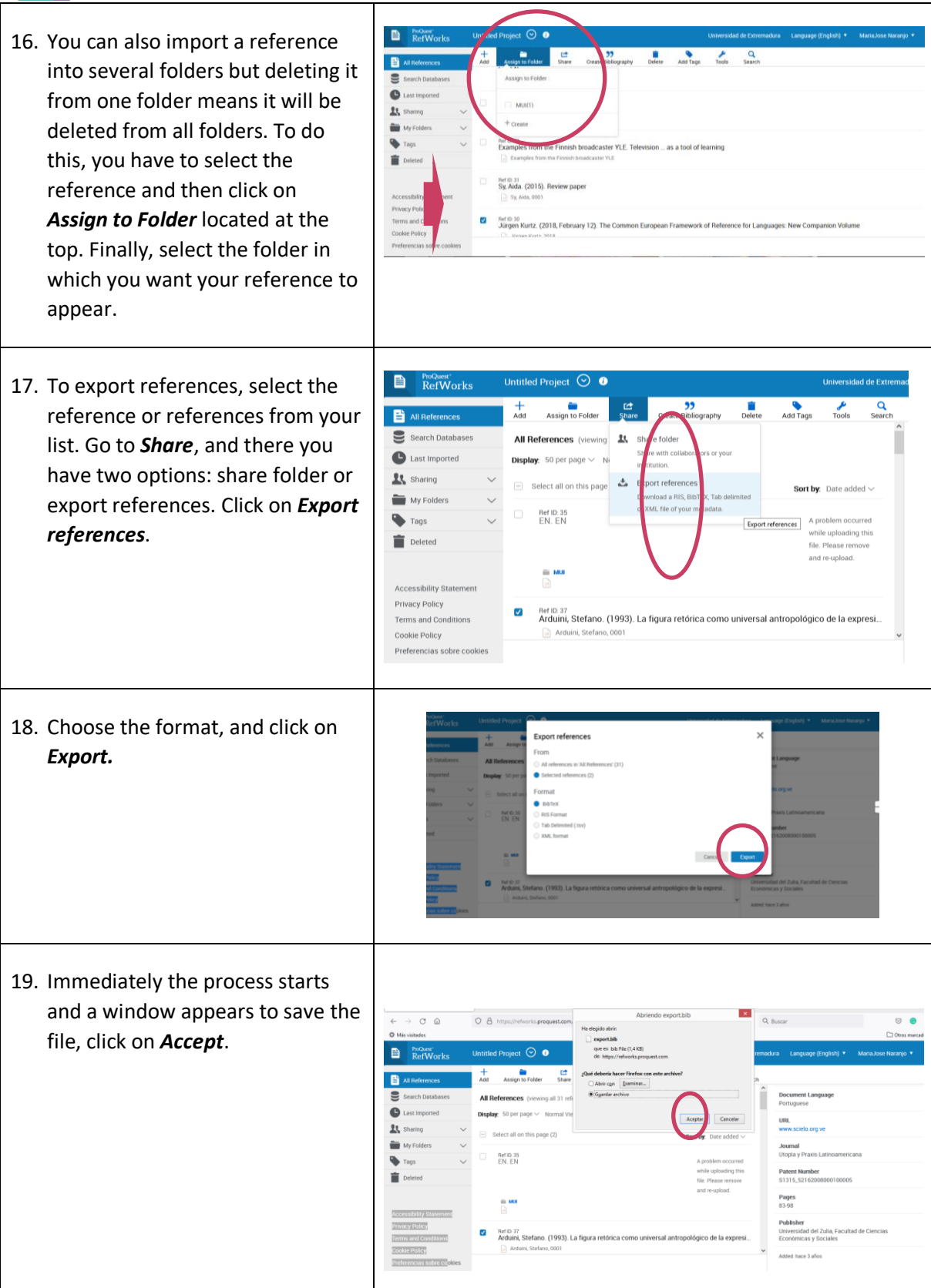

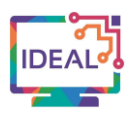

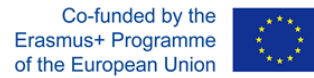

# **10. Things you have to bear in mind when using the tool**

- *RefWorks* does not require special settings. Create your account, and log in.
- It works with any platform including Windows, Mac, and Linux.
- When you import a document, some fields (year, authors, etc.) may be missing and users have to fill these in manually.
- It is continuously updated in response to user feedback and insights.
- It has a great variety of resources available to help users: online help, tutorials, guides, webinars, technical support, etc.

#### **11. Similar tools**

#### *EasyBib*

<https://www.easybib.com/>

*Zotero* <https://www.zotero.org/>

This work is licensed under a Creative Commons Attribution-

ShareAlike 4.0 International License

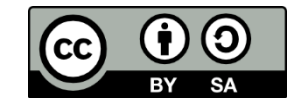